# BlueNRG Guideline From evaluation to production

EE)

April 2nd, 2015

RF Application Team EMEA Region

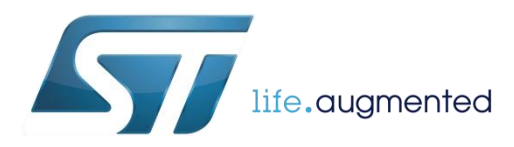

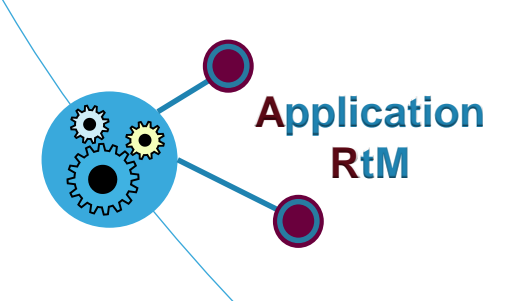

## Agenda <sub>2</sub>

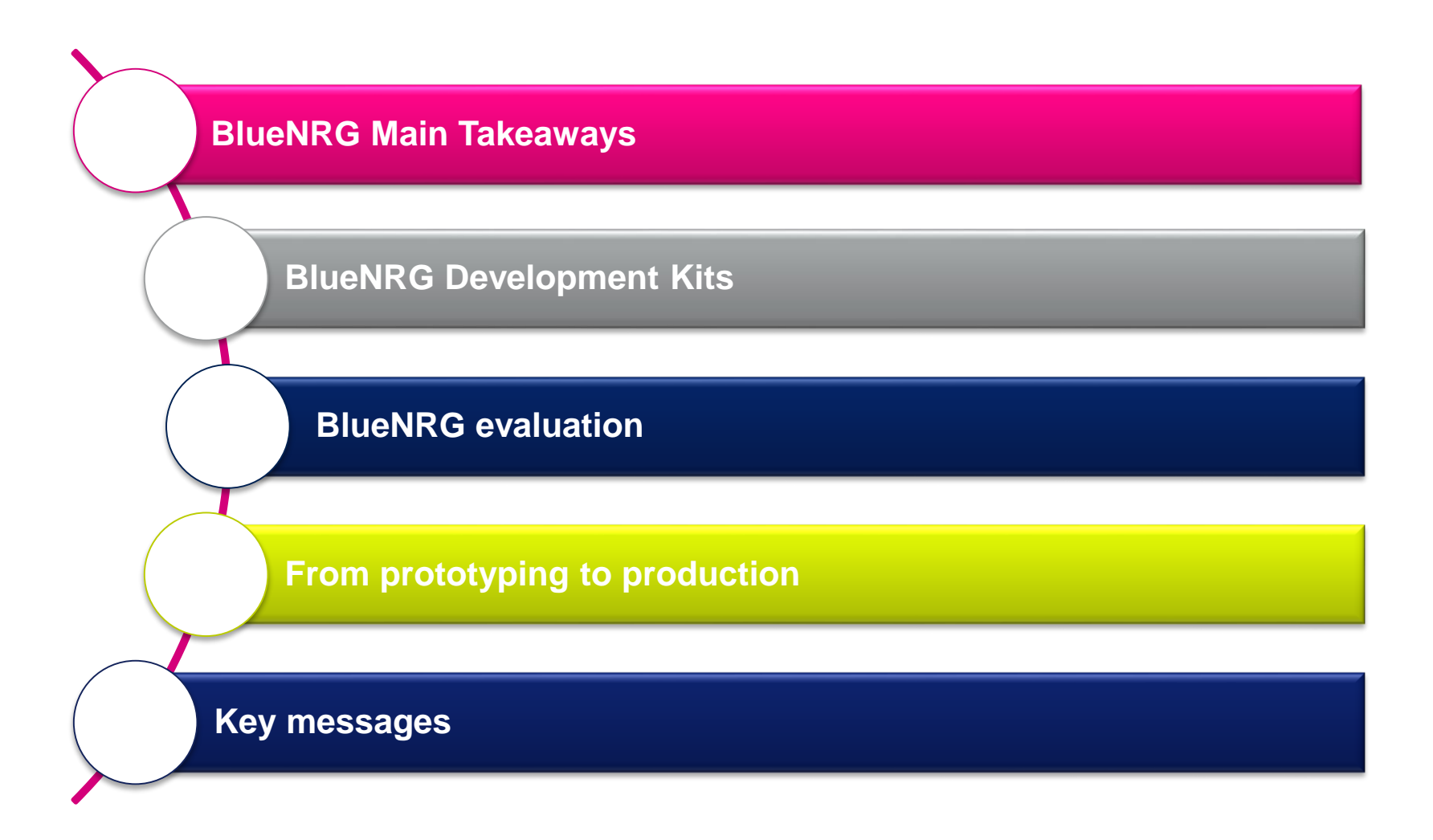

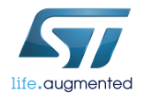

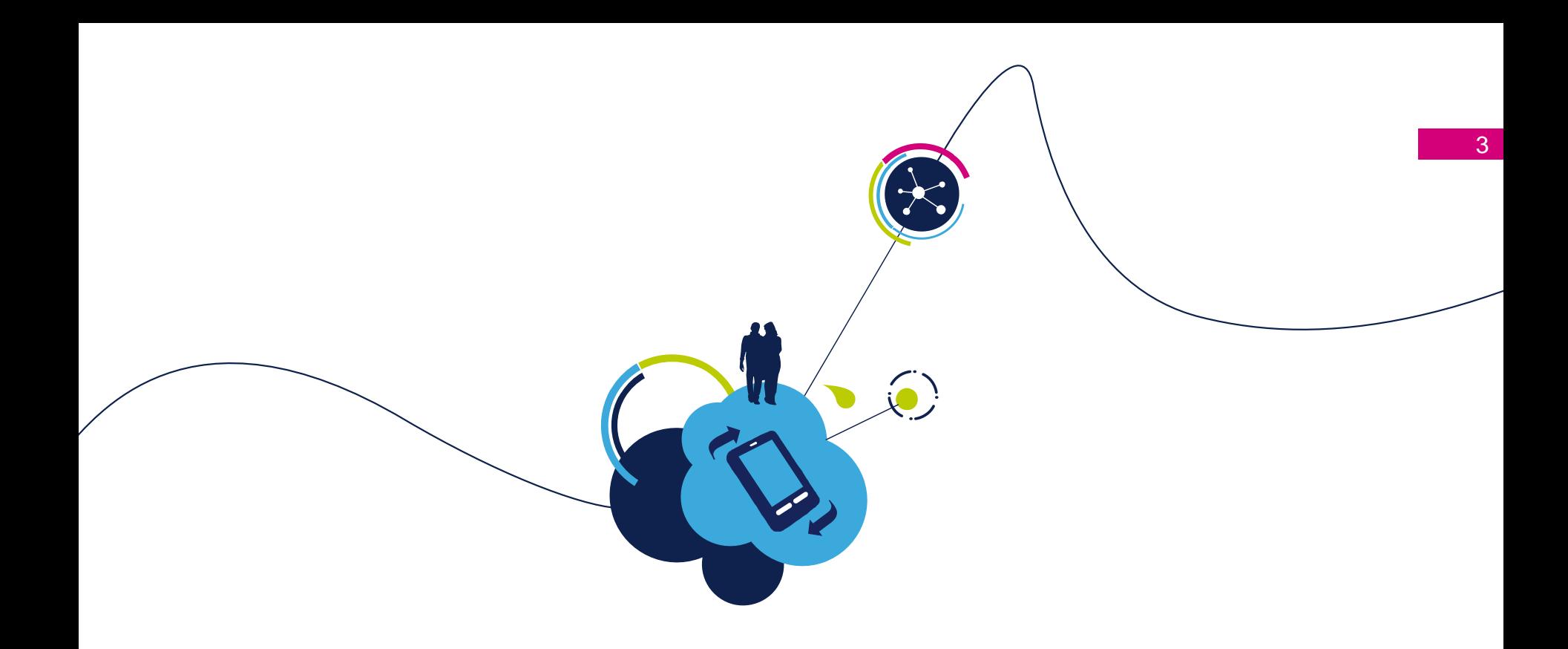

# BlueNRG Main takeaways

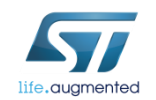

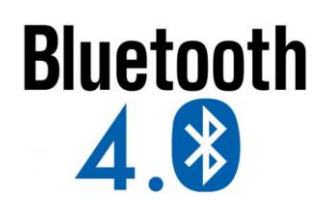

## **BLE main applications**

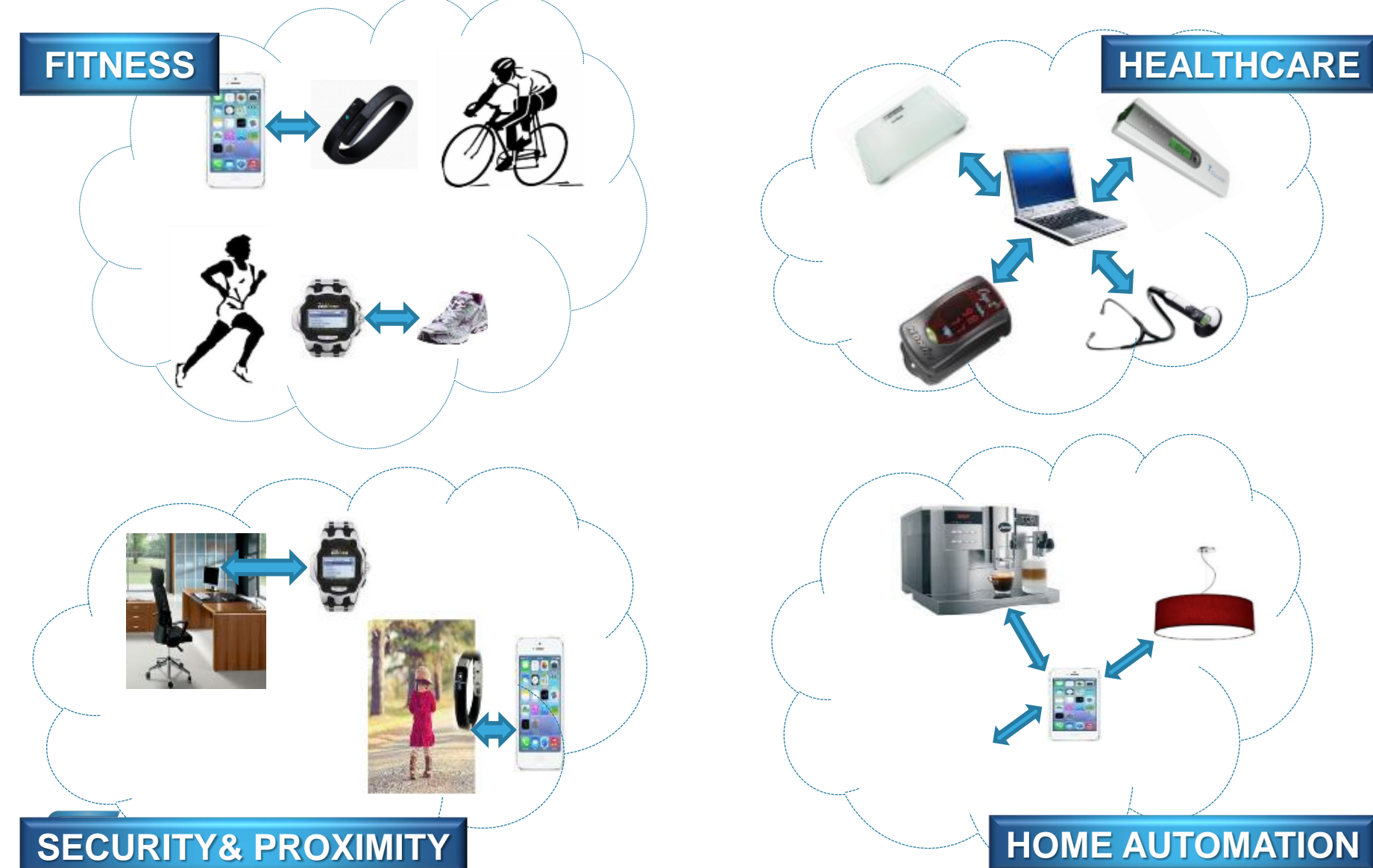

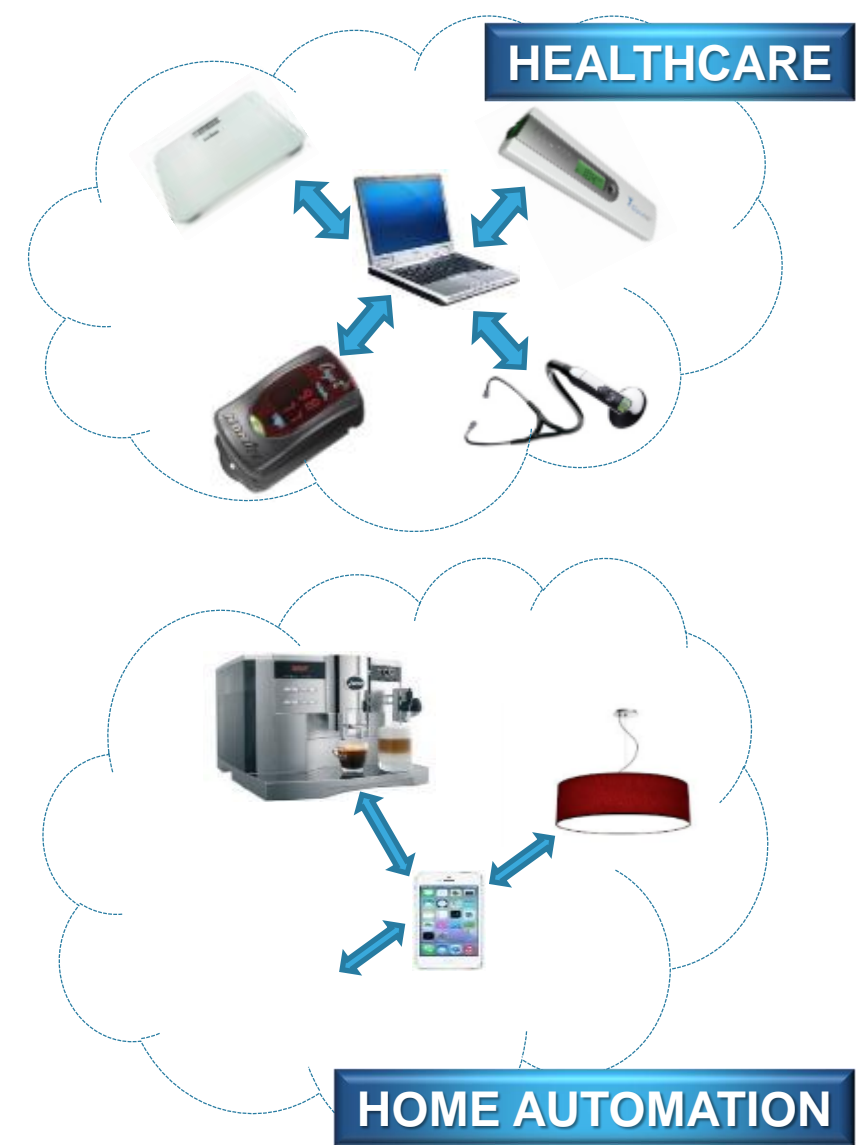

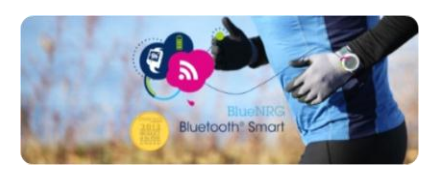

### BlueNRG 4.0 & BlueNRG-MS 4.1 Network processor 5

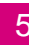

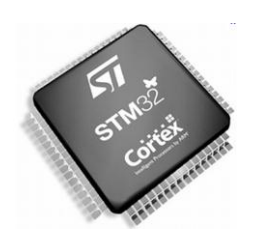

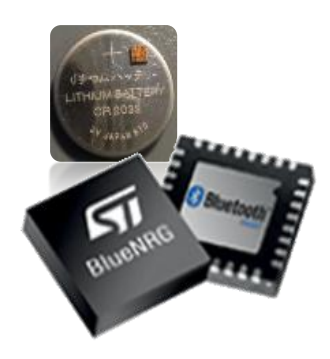

life.augmented

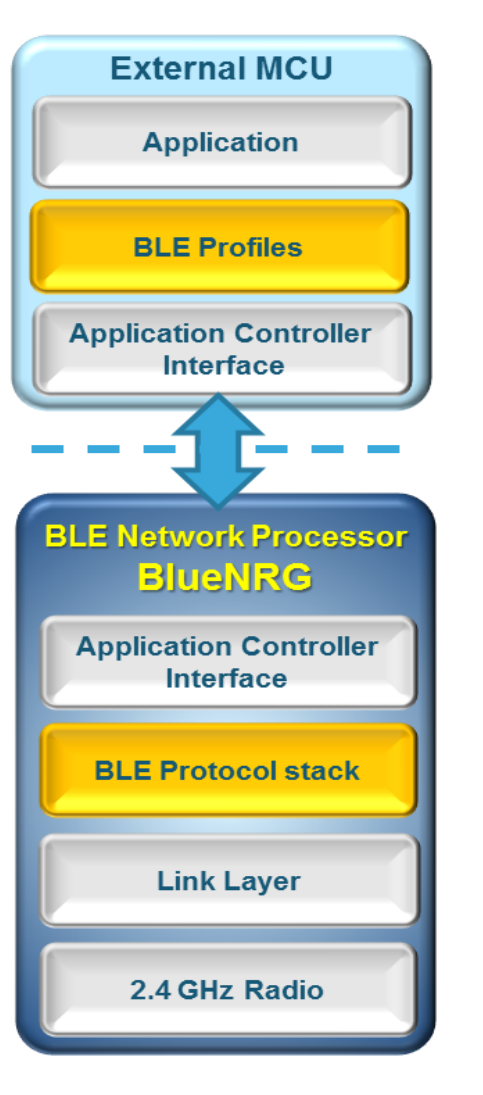

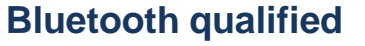

- Master & slave qualified
- QDID (BlueNRG/MS CSP & QFN)

#### **Superior Battery life (DCDC)**

- RX 7.3mA
- TX 8.2mA @0dBm
- Sleep 1.7µA
- Shut Down 5nA

#### **Excellent RF performances**

RX 7.3 mA / TX 8.2 mA @ 0 dBm Up to +8dBm Down to -88dBm **IPD balun available**

#### **2 Package flavors**

WCSP34 2.65x2.56mm QFN32 5x5 mm.

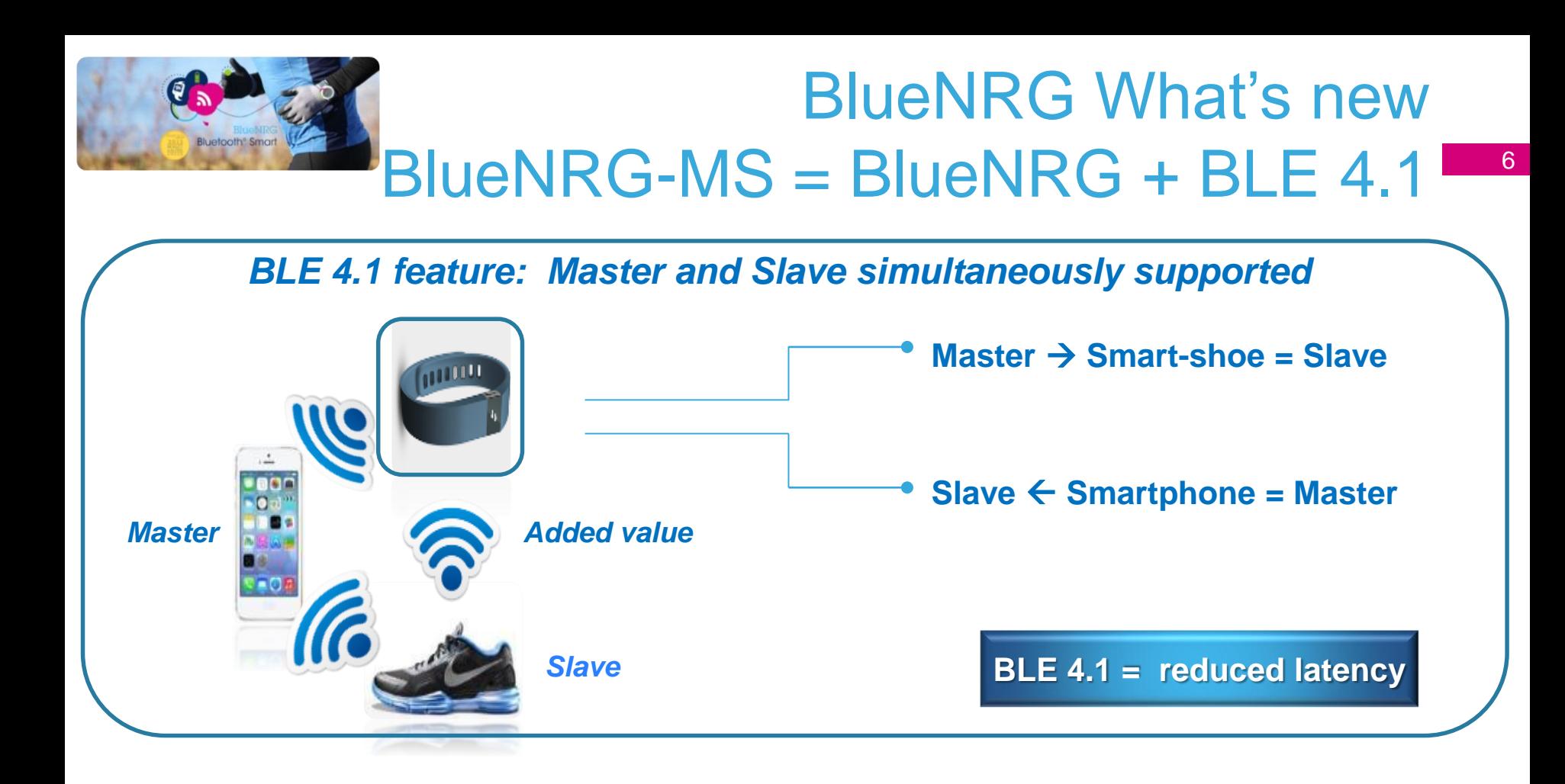

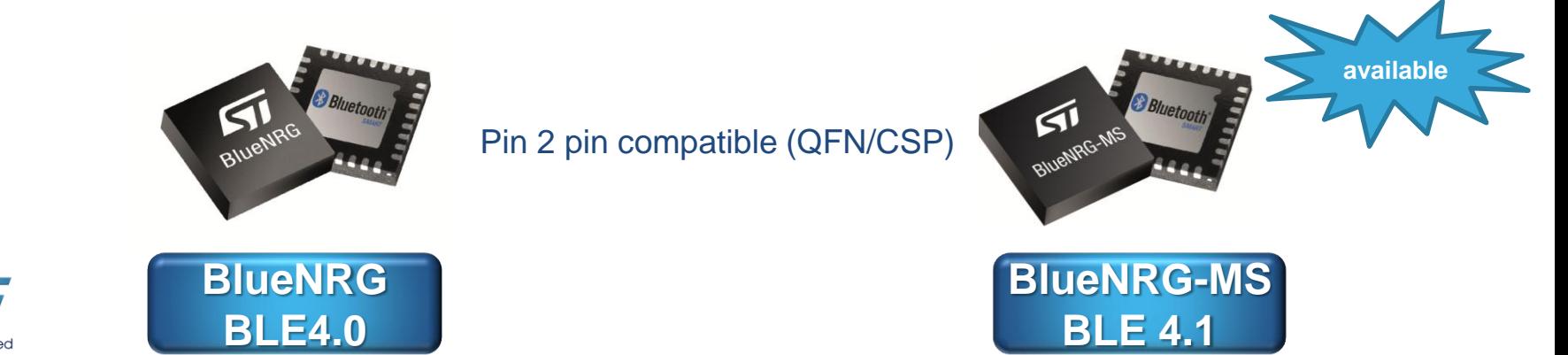

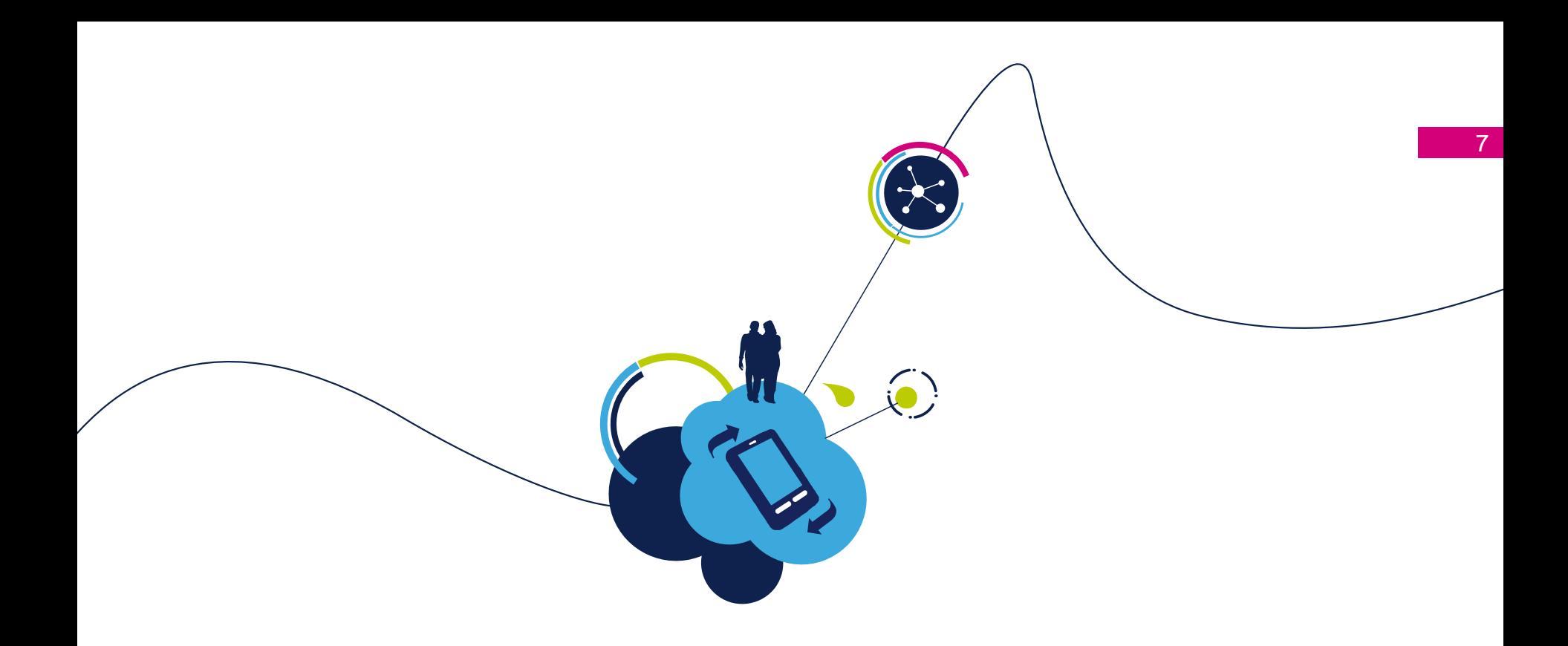

# BlueNRG Development Kits

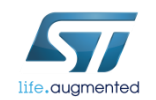

### BlueNRG DK : 2 flavors

### **1** STEVAL-IDB002V1 & STSW-BLUENRG-DK

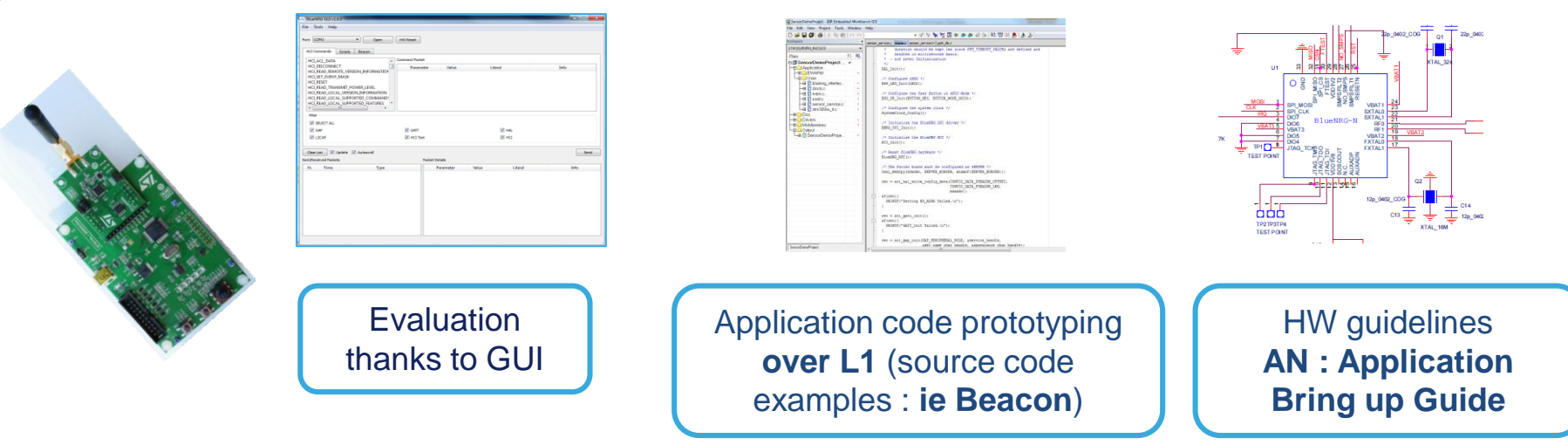

**2** X-NUCLEO-IDB04A1 & X-CUBE-BLE1/OSXSmartConnPS

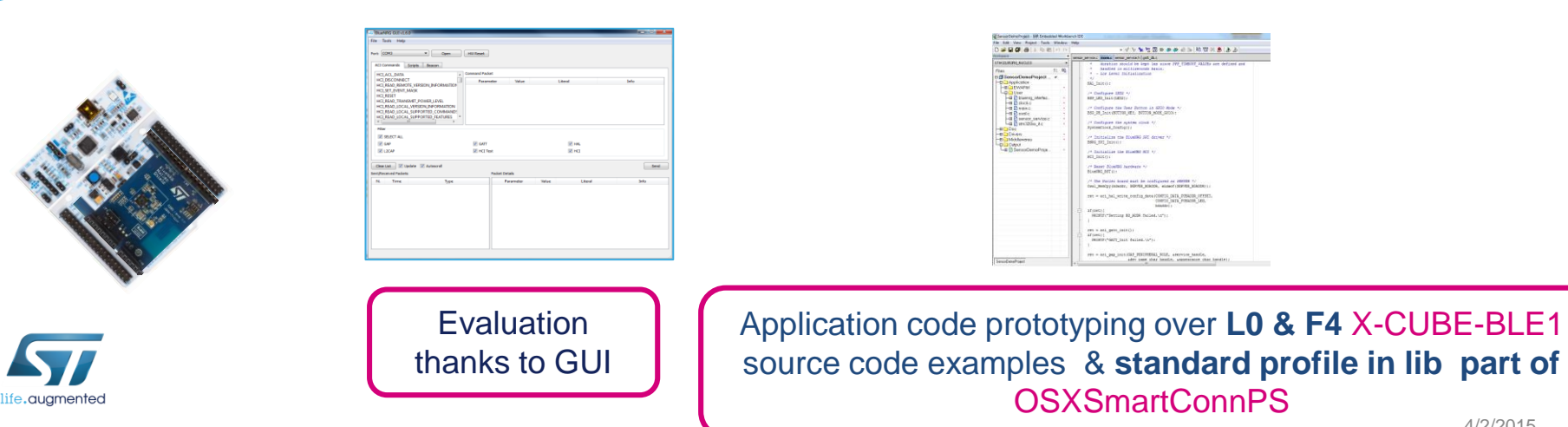

4/2/2015

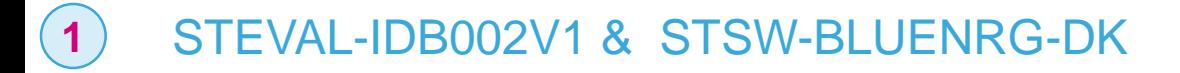

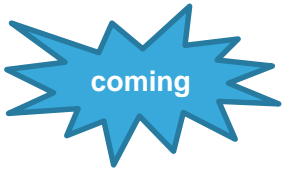

9

- BlueNRG-MS DK coming **W15** with STEVAL-IDB005V1
- DK 1.7.0 BlueNRG & BlueNRG-MS now available on the web

### **2** X-NUCLEO-IDB04A1 & X-CUBE-BLE1/OSXSmartConnPS

- New X-CUBE-BLE1 release available on the web
- **New**

**New**

- 
- New package aligned with BlueNRG/MS native DK 1.7.0
- HID standard profile part of OSXSmartConnPS

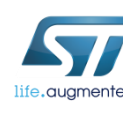

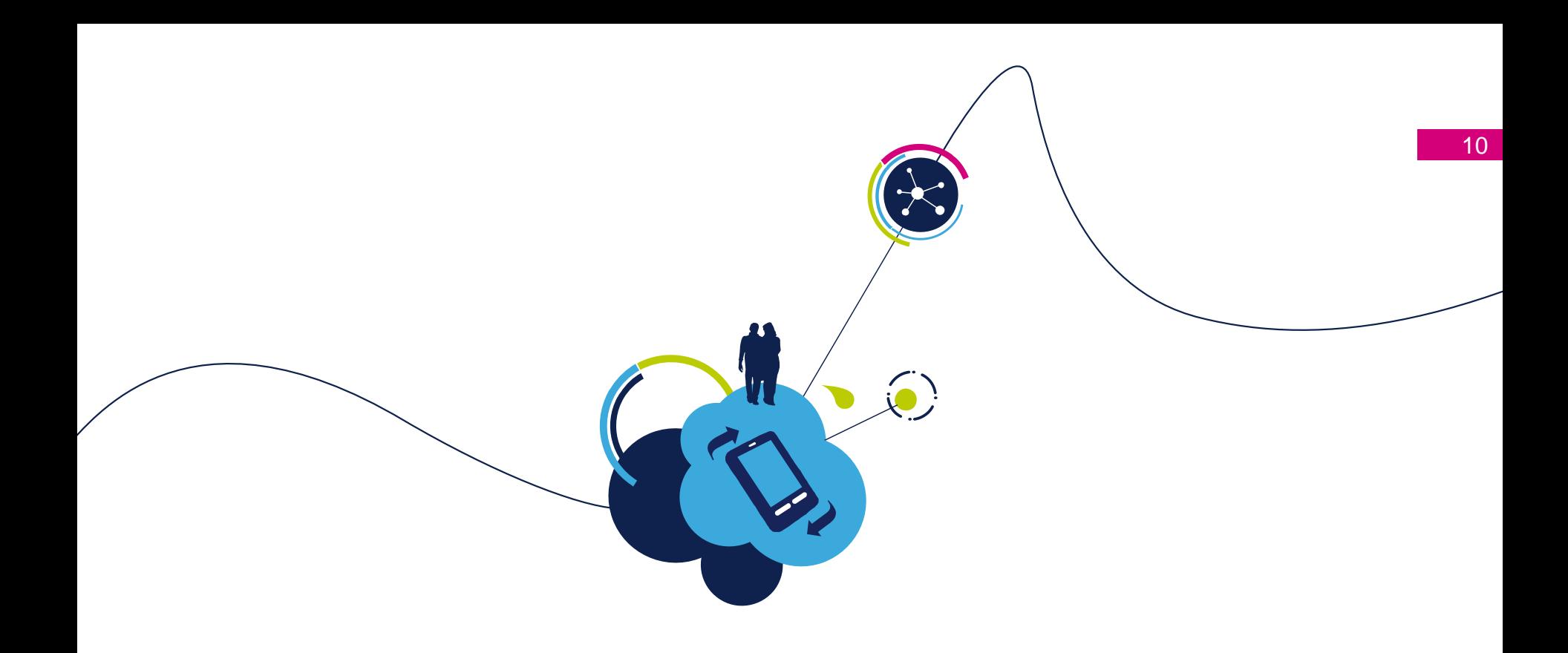

# BlueNRG **Evaluation**

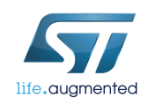

## BlueNRG evaluation thanks to GUI (1/3)

### The GUI part of STSW-BLUENRG-DK package allows to :  $\checkmark$  control BlueNRG device (access to stack interface)  $\checkmark$  enable connection from BlueNRG evaluation boards and smartphone apps

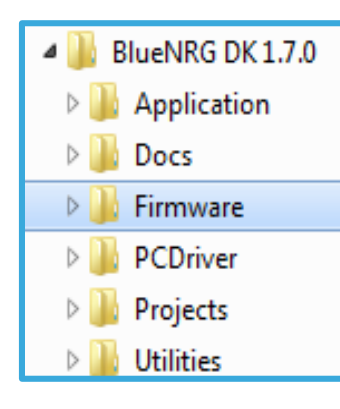

**From STSW-BLUENRG-DK load BlueNRG\_VCOM\_1\_x.hex (as per as UM1686) on IDB002V1**

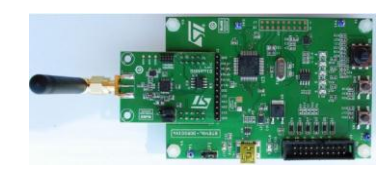

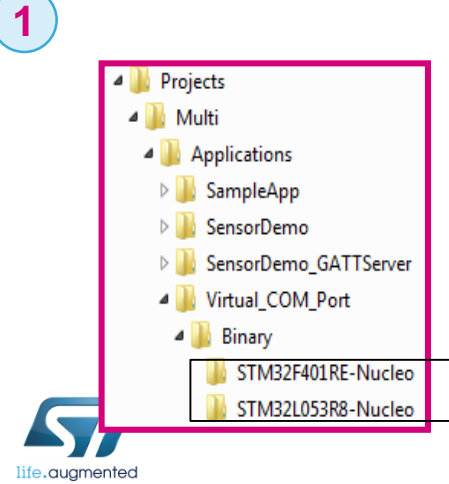

**From X-CUBE-BLE1 SW resource package drag and drop Virtual\_COM\_Port.bin on Nucleo drive**

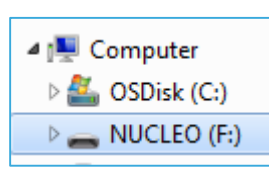

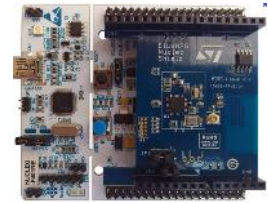

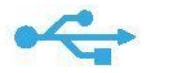

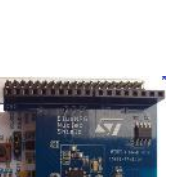

11

## BlueNRG evaluation thanks to GUI (2/3)

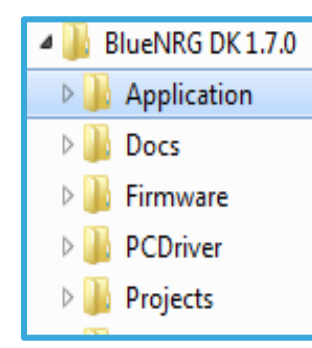

**From STSW-BLUENRG-DK launch GUI application BLUENRG\_GUI.exe**

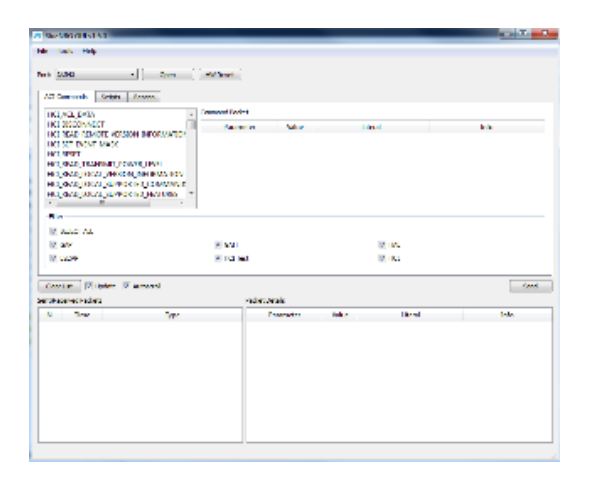

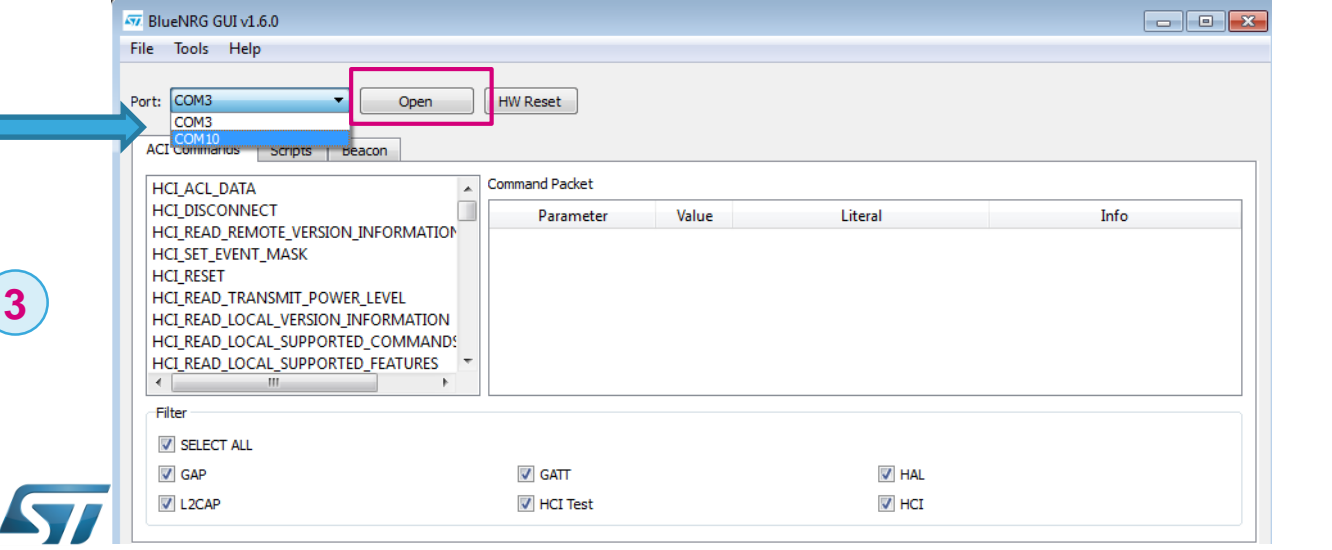

**GUI now controlling BlueNRG stack**

life.augmented

**2**

## BlueNRG evaluation thanks to GUI (3/3)

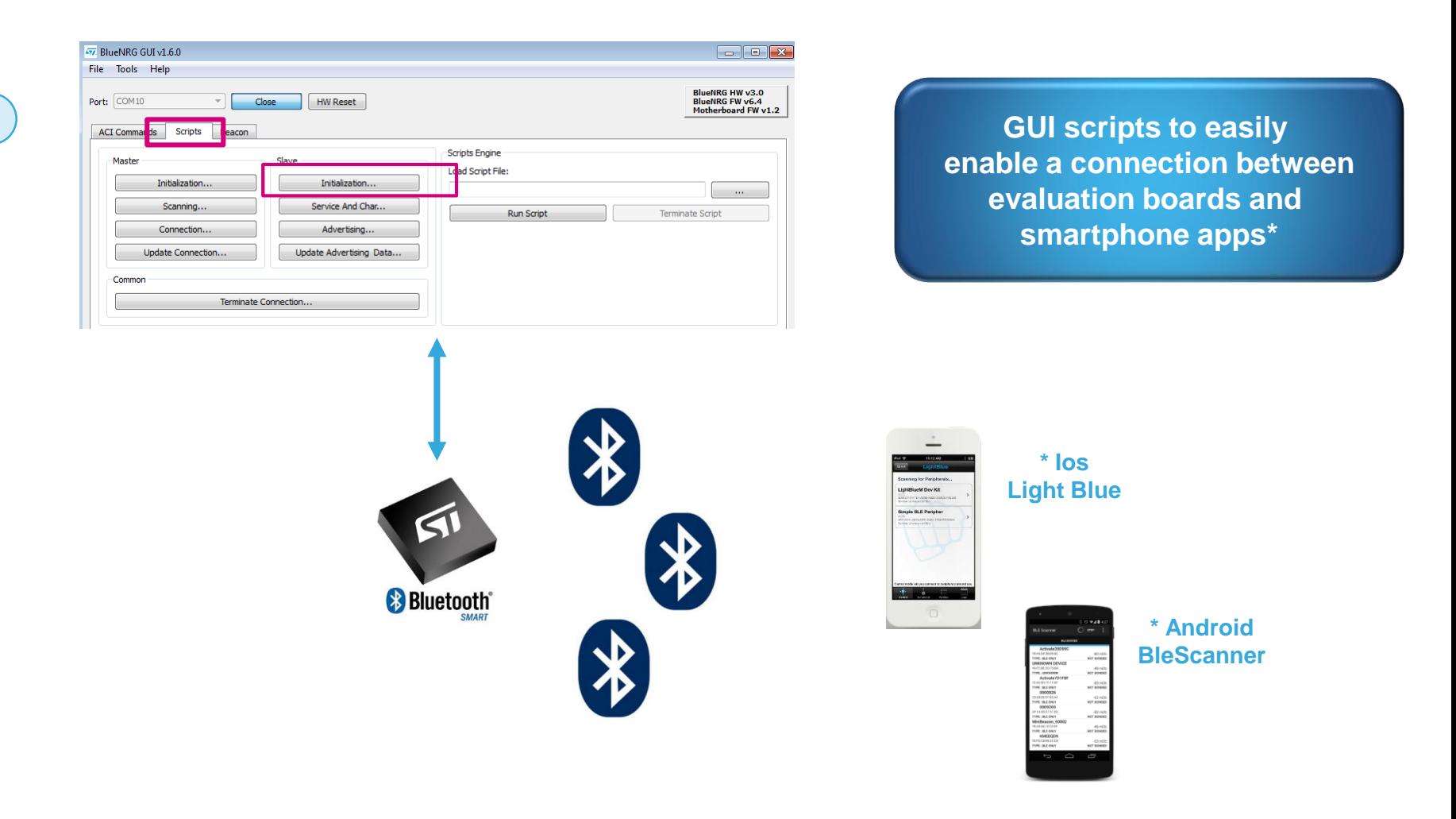

**Full BlueNRG Hands On available over BeST.com**

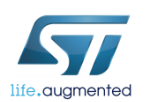

#### *[BlueNRG Hands On with X-Nucleo](http://best.st.com/docshare/EMEA/marketing/BlueNRG Hands On with X-Nucleo V2.1.pptx) V2.1*

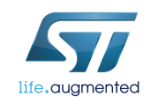

# BlueNRG From prototyping to production

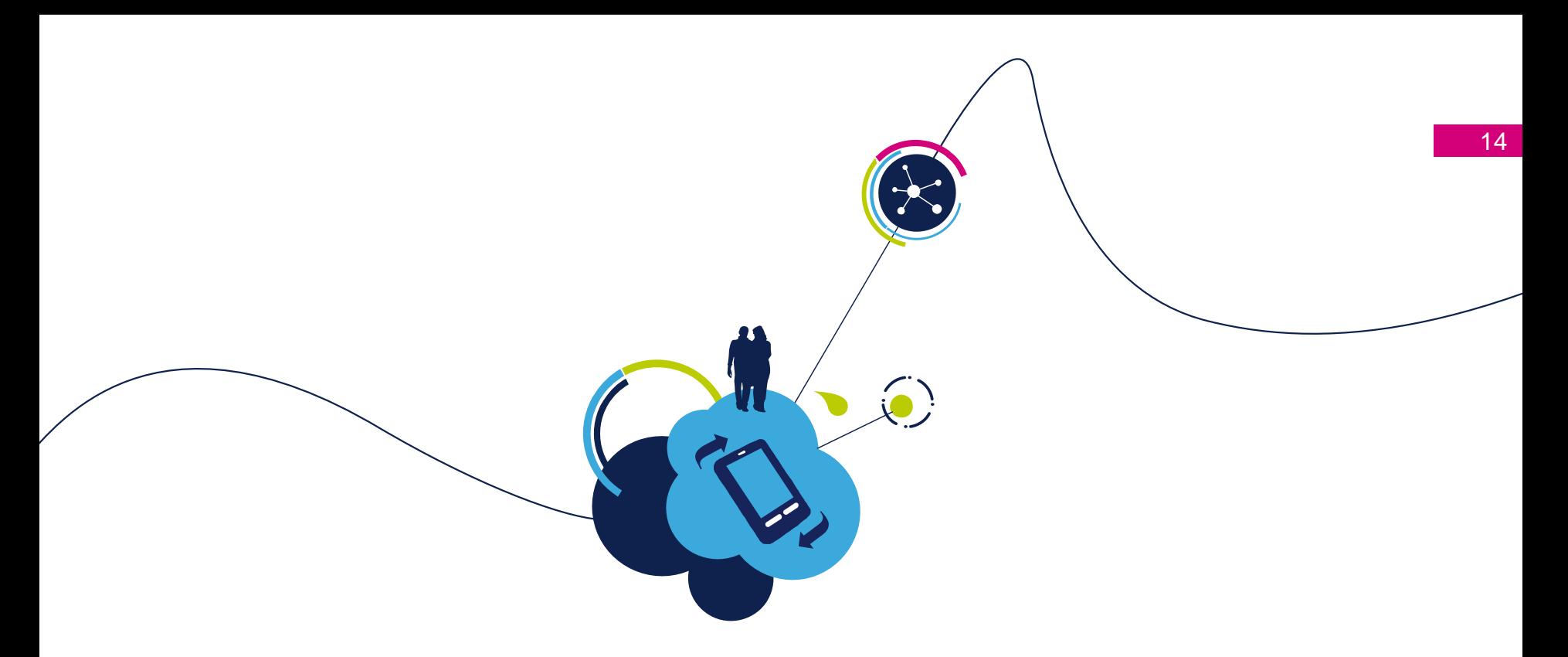

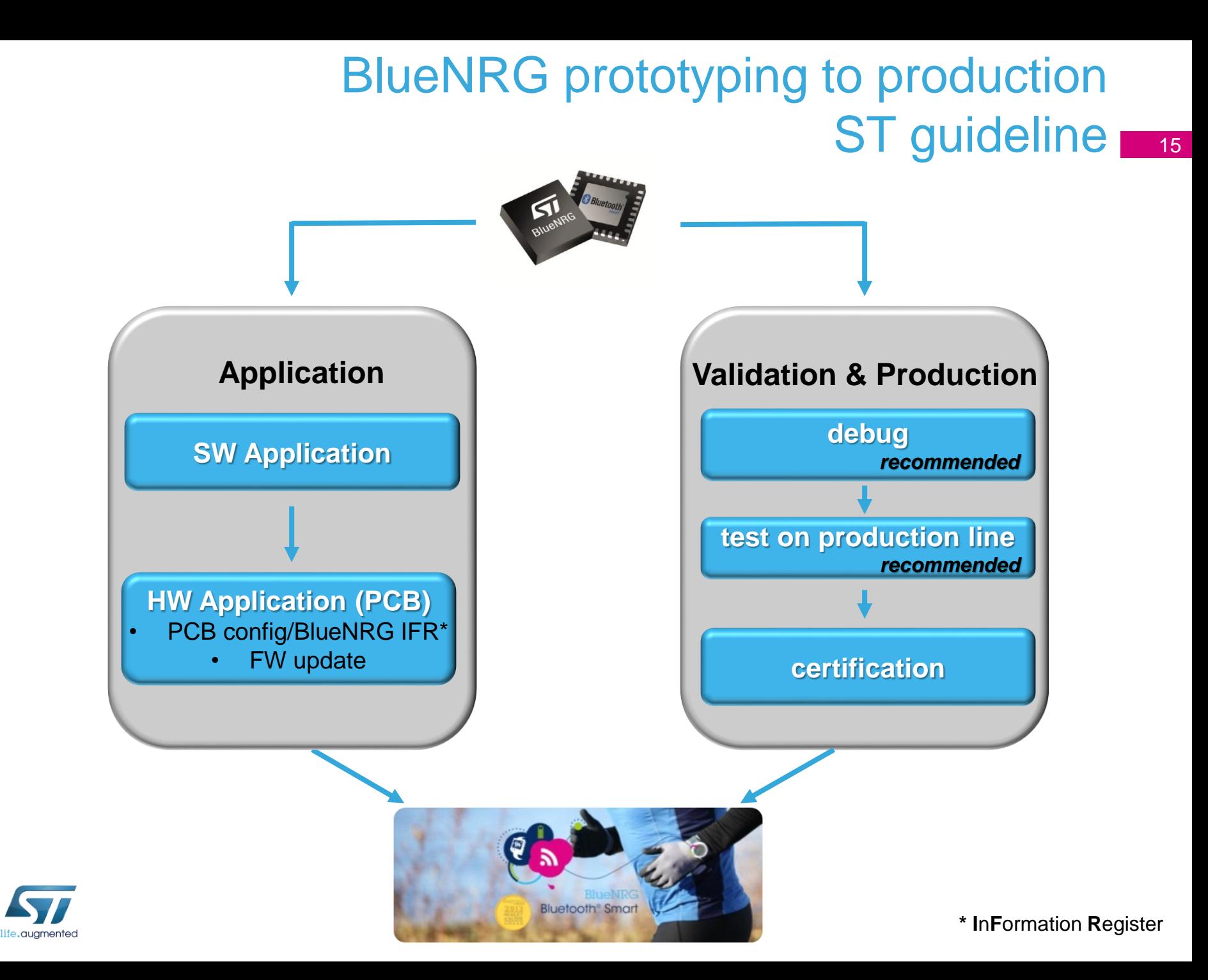

## ST guideline BlueNRG prototyping to production

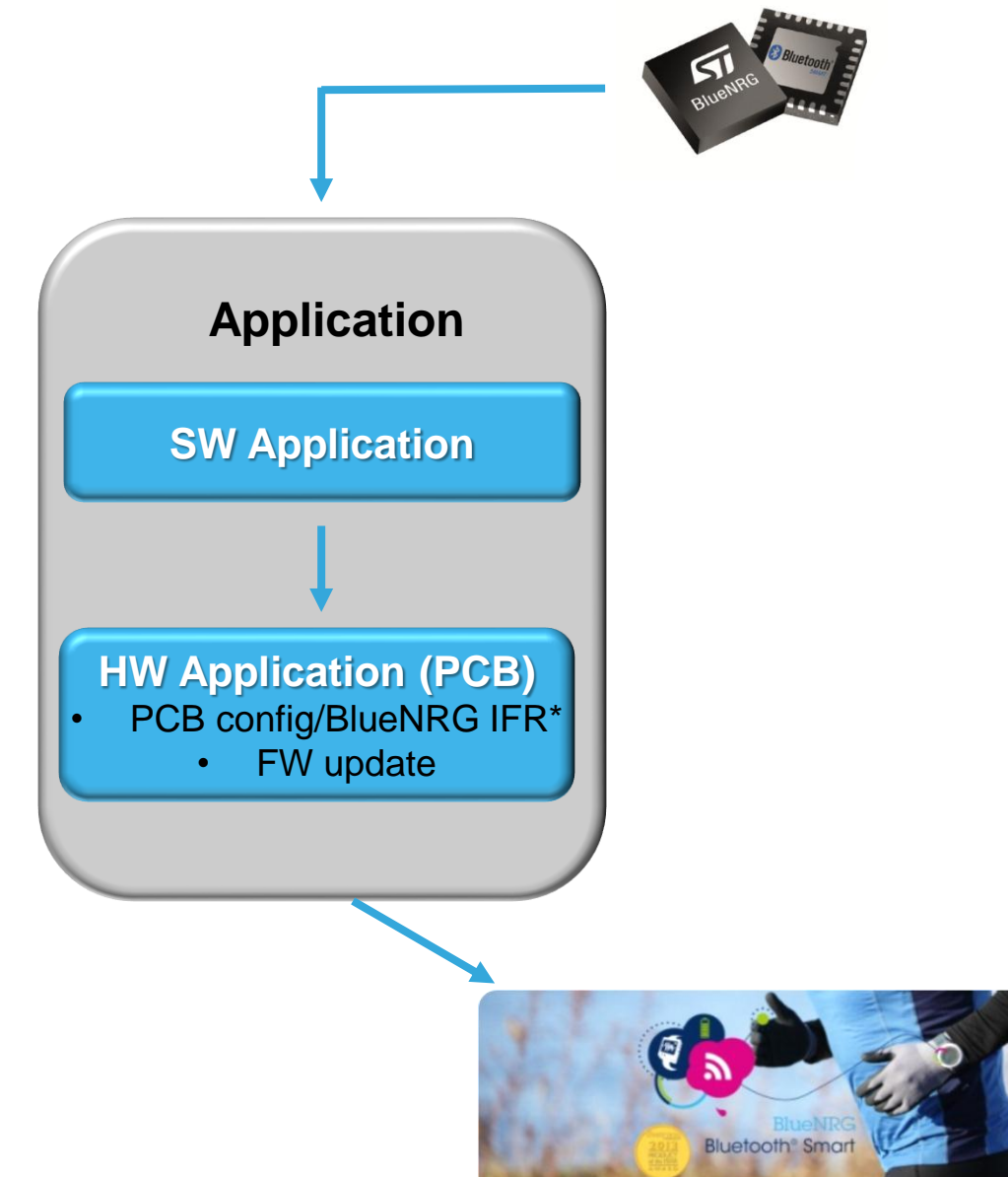

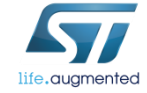

**\* I**n**F**ormation **R**egister

### SW prototyping 17 BlueNRG prototyping to production

#### BLUENRG-DK Application notes **1**

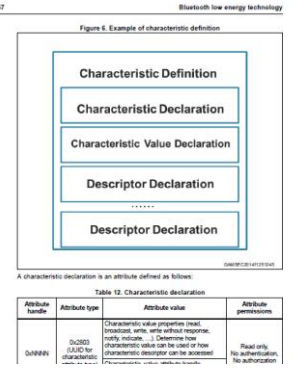

#### • **PM0237: BlueNRG stack programming guidelines**

- BLE concept definition : security, MAC address, service & characteristic
- BlueNRG examples describe and comments

#### • **UM1770: BlueNRG profile application interface**

• Find Me, Glucose, ect…standard applications profile implementation

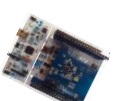

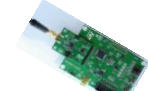

#### **2** SW code examples in source over X-CUBE-BLE1 & STSW-BLUENRG DKs

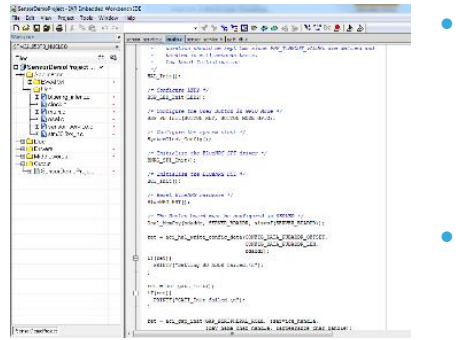

#### • **source codes examples based on STM32x integrating**

- BlueNRG stack interface through SPI
- BLE application profiles
- **sensor Apps in source code (BLUEMICROSYSTEM1 @ ST web )**

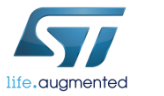

**STM32 as host µC in customer application = strong SW workload leverage**

## BlueNRG prototyping to production HW prototyping

#### BLUENRG-DK HW Application notes **1**

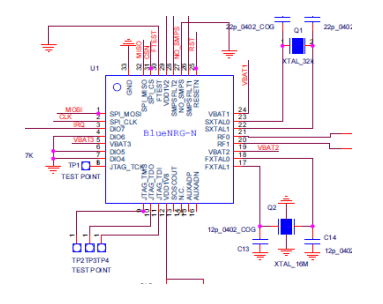

- **PCB design based on ST guideline**
	- **AN4630** PCB design guidelines for the BlueNRG and BlueNRG-MS

**Customer PCB to be compliant to ST guideline**

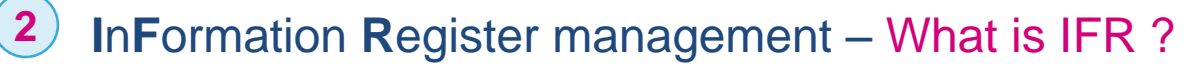

- BlueNRG allowing flexibility to configure application **(BOM & SW)** according use case constraints : power efficiency, performances, number of data to be handled.
- The BlueNRG and BlueNRG-MS firmware use a table of configurable parameters (IFR) which allows such key parameters to be properly configured ie : high-speed crystal time, low-speed crystal type, stack mode.

**BlueNRG IFR : flexibility on customer application** 

### **3** Product Bring Up : AN4494: Bringing up the BlueNRG and BlueNRG-MS

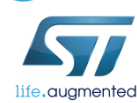

**steps by steps check to secure PCB**

### BlueNRG prototyping to production **IFR Handling**

### **IFR definition -** What is IFR ?

**2**

IFR handling

- The configurable parameters table (IFR) resides in the last sector (2KB) of the Flash
- IFR definition & architecture  $\rightarrow$  UM1868 BlueNRG and BlueNRG-MS information register

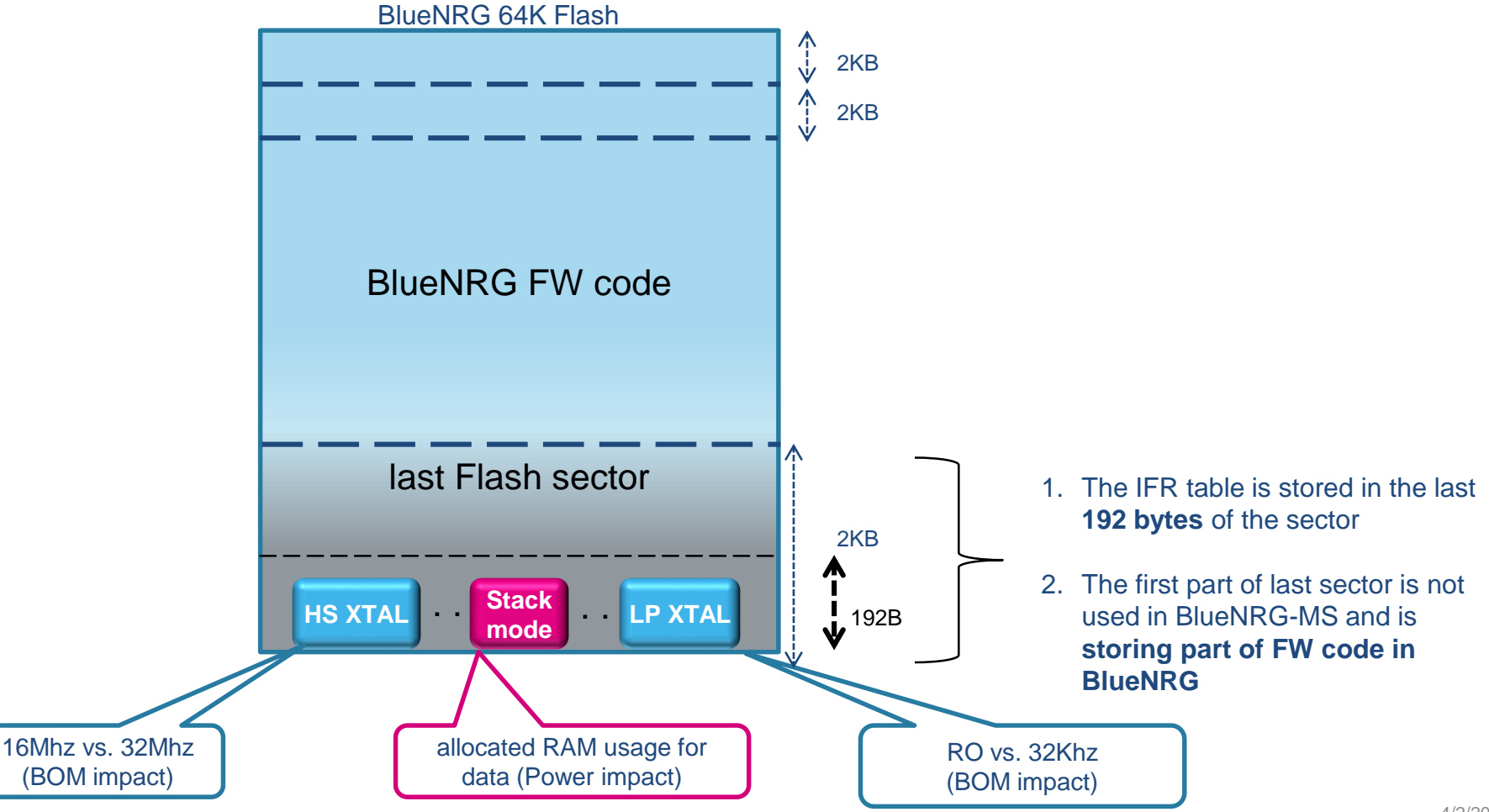

19

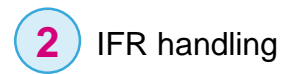

### BlueNRG prototyping to production **IFR Handling**

### **IFR Handling**

- BlueNRG and BlueNRG-MS part configured out of ST factory
	- 32KHz external Low Power XTAL
	- 16MHz High speed crystal
	- Stack in mode 2 (common main usage for slave device)

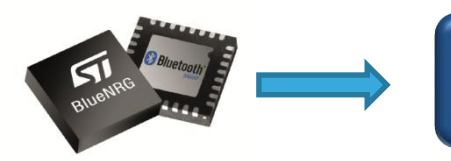

**PCB and application defined IFR to be considered** 

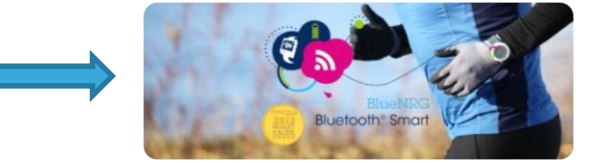

#### **IFR to be programmed once in product life, 2 main options :**

- **Option 1: SW application update to integrate IFR process**
- **Option 2**: Stand alone PC application: ST GUI

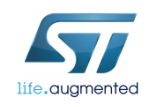

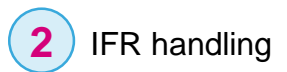

### **IFR Handling** 21 BlueNRG prototyping to production

#### **Option1: Handle IFR in SW application**

• ST providing source code examples

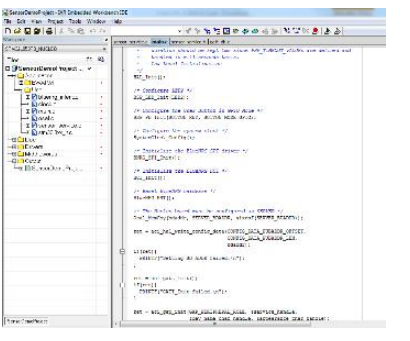

- BlueNRG\_Stack\_IFR\_Updater project (STSW-BLUENRG DK)
- IFR architecture over BlueNRG (not BlueNRG- MS) implies 2K RAM allocation

**pending to host RAM constraints 2 strategies** 

1. integrate IFR update in customer application

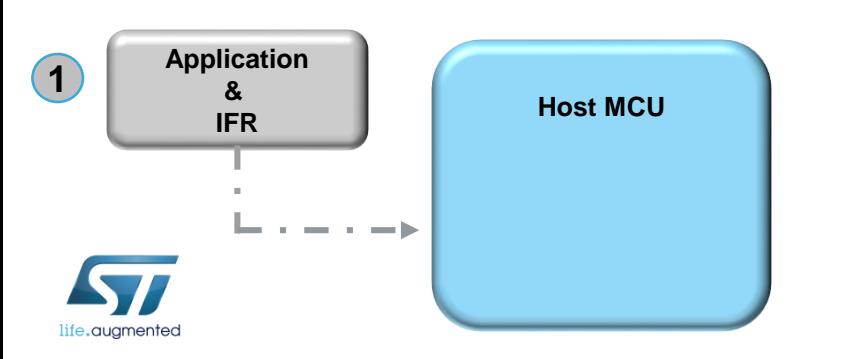

2. program IFR in a dedicated manufacturing SW application

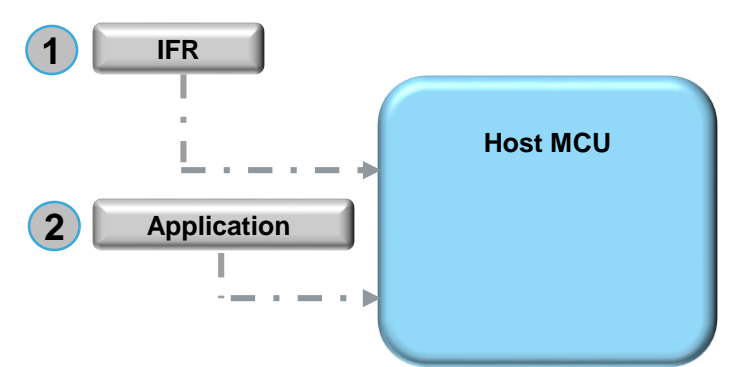

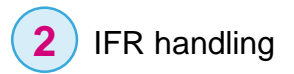

### BlueNRG prototyping to production **IFR Handling**

### **Option2: Handle IFR thanks to ST GUI**

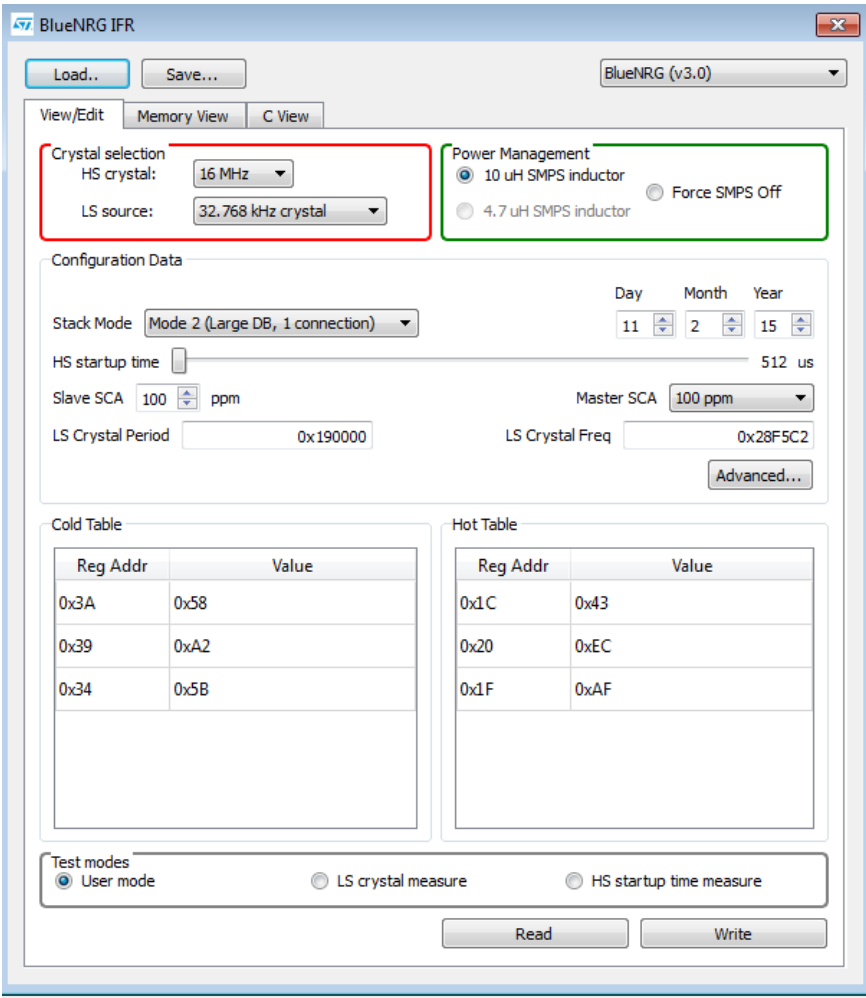

- ST GUI part of STSW-BLUENRG DK allows to easily configure and understand IFR
- UM1868 BlueNRG and BlueNRG-MS information register (IFR)

• Application board communication with ST GUI

• Connecting GUI to BlueNRG requires specific SW in host  $\mu$ C : VCOM FW

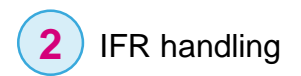

life.auamented

### BlueNRG prototyping to production **IFR Handling**

#### **Option2: What is VCOM ?**

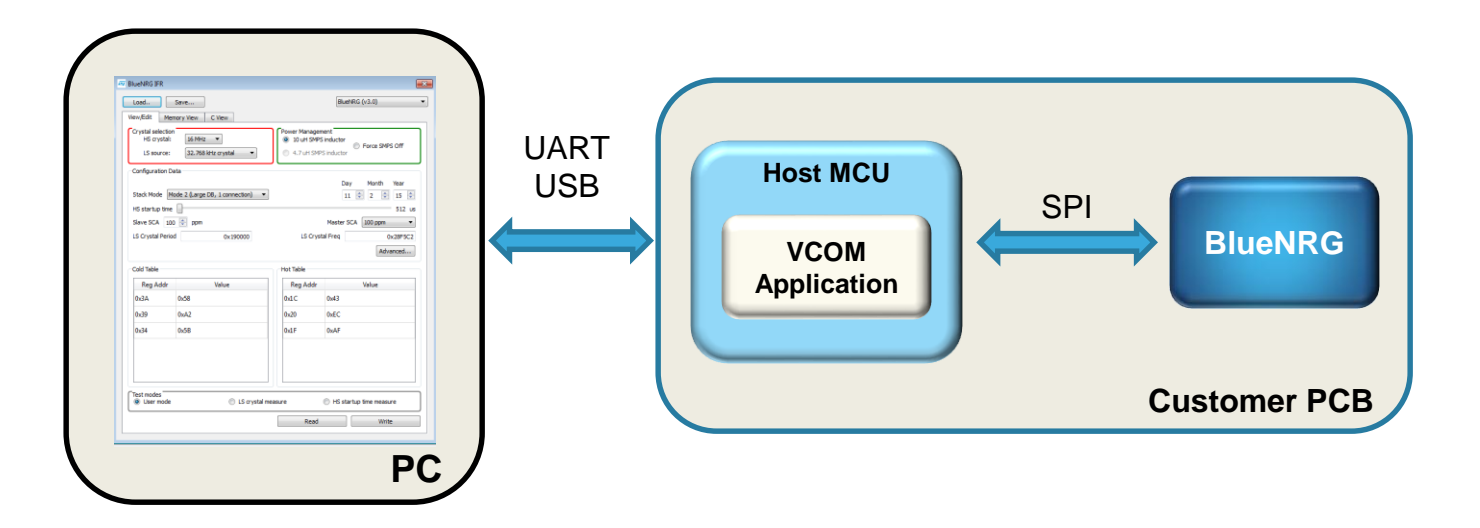

- VCOM source code part of STSW-BLUENRG DK & X-CUBE-BLE1
- Thanks to VCOM, dedicated application for IFR configuration can be easily handled from remote PC

**VCOM (few lines of code) Host MCU acting as a bridge** 

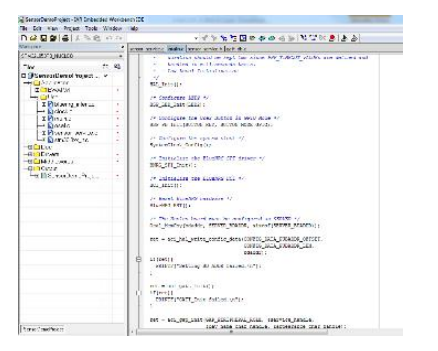

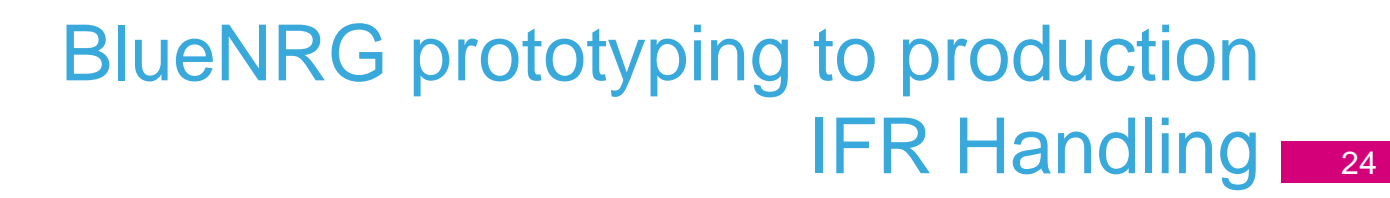

#### **Option2: IFR update from batch**

**2** IFR handling

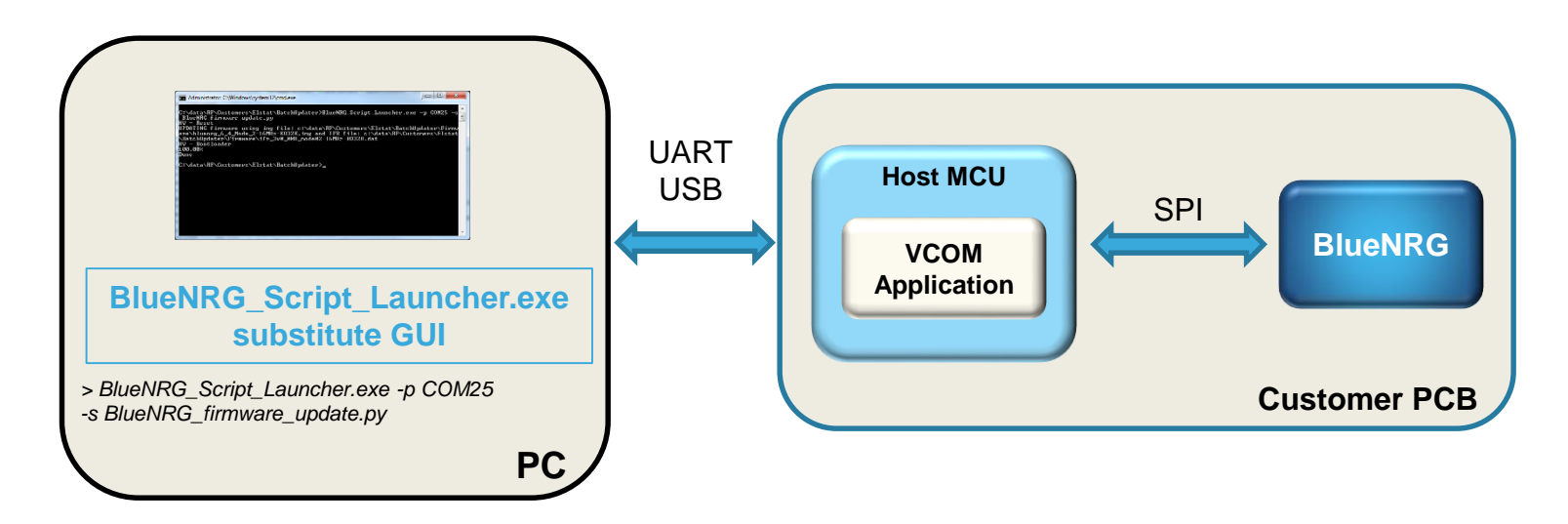

• Thanks to GUI scripting capabilities, IFR process can be executed from batch

**VCOM integration suitable for IFR batch programming**

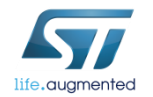

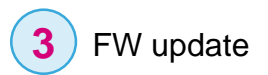

### FW UPDATE 25 BlueNRG prototyping to production

- BlueNRG FW6.4 in production starting W1449
	- FW6.4 expected to be final MP FW
- FW6.3 parts potential stock in the field -> ST recommendation to move to FW6.4

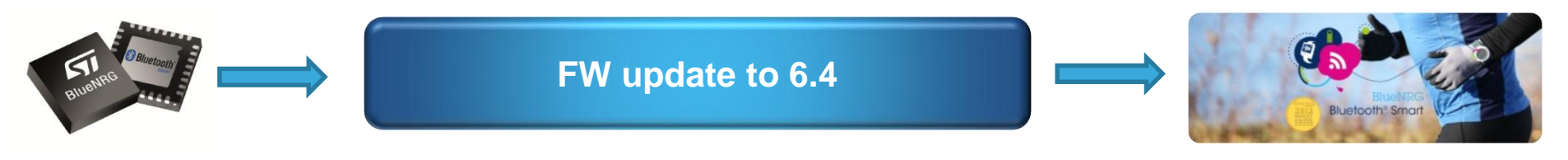

#### **FW6.3 parts**

#### **FW update procedure : 2 options**

**Option1**: SW application update **Option2**: Stand alone PC application, ST GUI

**FW update procedures similar to IFR procedures**

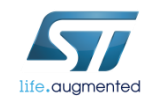

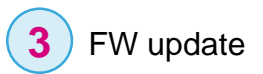

### FW UPDATE 26 BlueNRG prototyping to production

#### **Option1: Handle FW update in SW application**

• ST providing source code examples

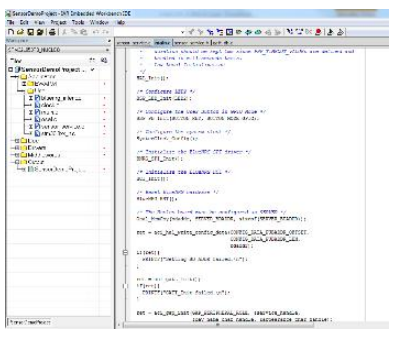

- BlueNRG\_Stack\_IFR\_Updater project (STSW-BLUENRG DK)
- This process implies 64K Flash in external MCU to host new FW
- Aternative to receive FW from Ymodem application (PC application)

#### **Option2: Handle FW update thanks to ST GUI**

• Thanks to VCOM hosted over external MCU, BlueNRG FW update can be executed from GUI

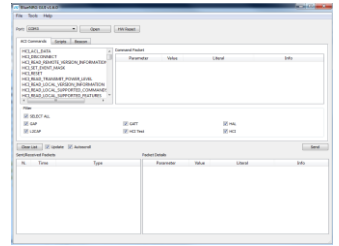

• FW update process can be executed from batch (GUI scripts capabilities)

**FW update through GUI : simple process thanks to VCOM SW integration**

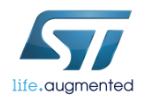

### ST guideline 27 BlueNRG prototyping to production

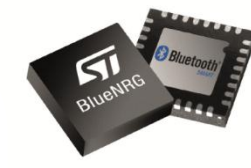

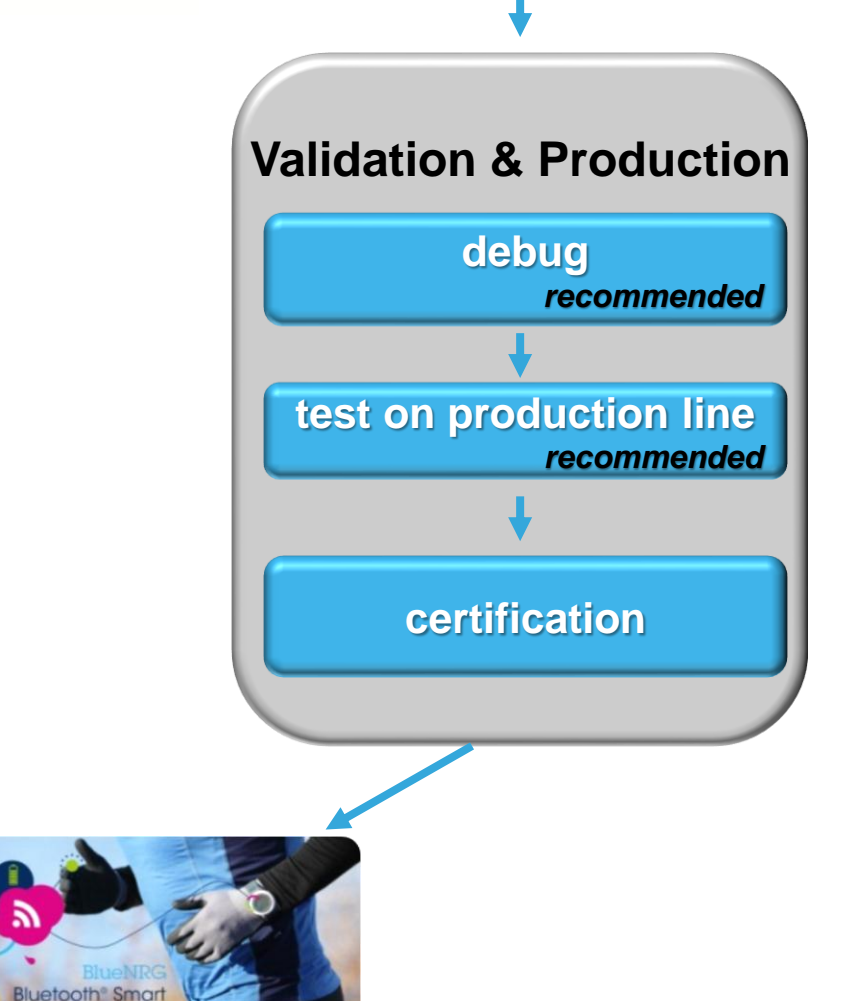

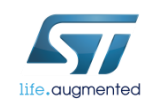

**\* I**n**F**ormation **R**egister

### BlueNRG prototyping to production Debug & Test

28

**Debug** capabilities to be anticipated before application validation **1**

Access to BlueNRG stack interface through ST GUI allows to quickly sort integration issue : PCB, RF, SW

**Test** in production to validate customer PCB **2**

Capability to send basic RF commands (TONE & HCI ) from GUI allows to validate PCB RF functionalities

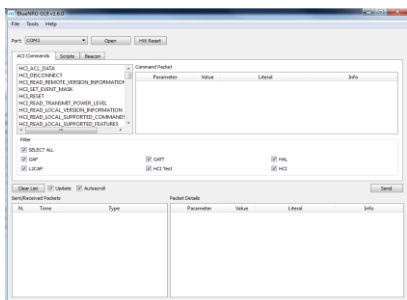

**VCOM enables accessibility to device through GUI Reduce customer design efforts** 

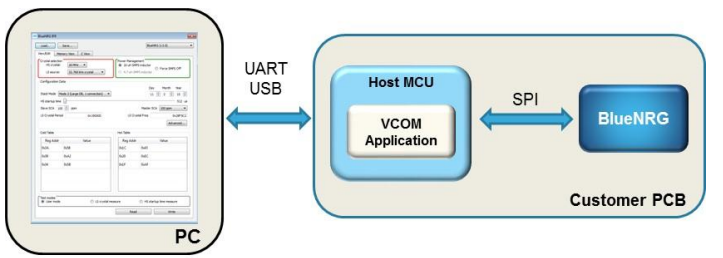

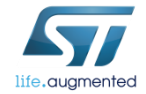

### Certification 29 BlueNRG prototyping to production

- To ensure interoperability between devices, Bluetooth certification is required
	- **Step 1** collect BlueNRG/MS QDID : The BlueNRG stack is already qualified
	- Simple click on SIG website
		- 4000\$ for associates
		- 8000\$ for adopters
		- 1000\$ for small companies

**Step 2** execute BLE RF PHY Test Cases : HW design (antenna, layout) to be qualified

- The RF PHY tests are specified by SIG : 7 Transmitters tests, 7 receivers tests
- To be executed in Test House

**Process & requirements details over BeST.com**

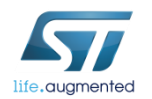

*[BlueNRG Certification Guideline.pdf](http://best.st.com/docshare/EMEA/marketing/BlueNRG- Certification_v3.pdf)*

### Certification **80** BlueNRG prototyping to production

**How to achieve step 2 :** execute BLE RF PHY Test Cases

**Option 1 : Implement several application binaries** 

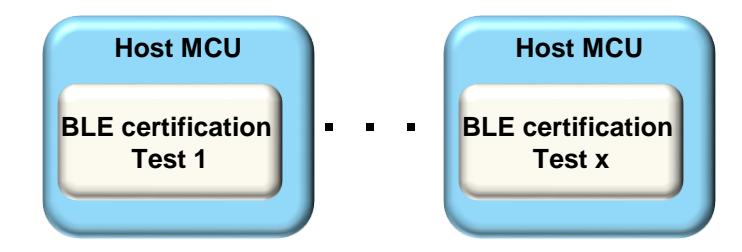

- **Option 2:** use ST GUI
- ST GUI integrating the required standard HCI commands to execute BLE RF tests cases

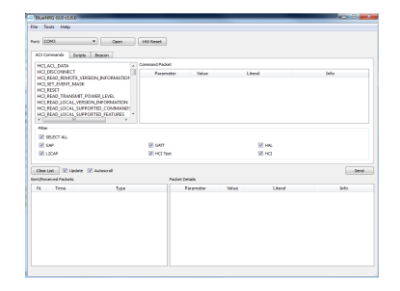

**VCOM SW integration over external MCU to ease certification**

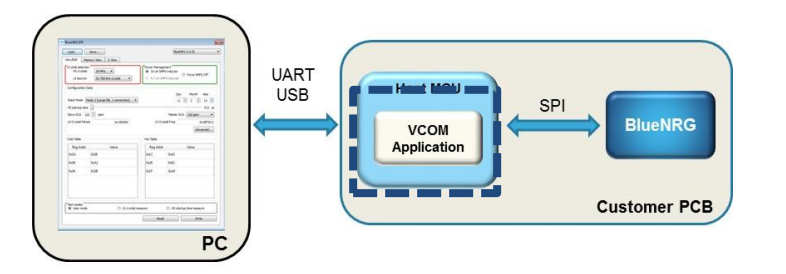

HCI\_LE-RECEIVER\_TEST HCI LE TRANSMITTER TEST HCI LE TEST END

4/2/2015

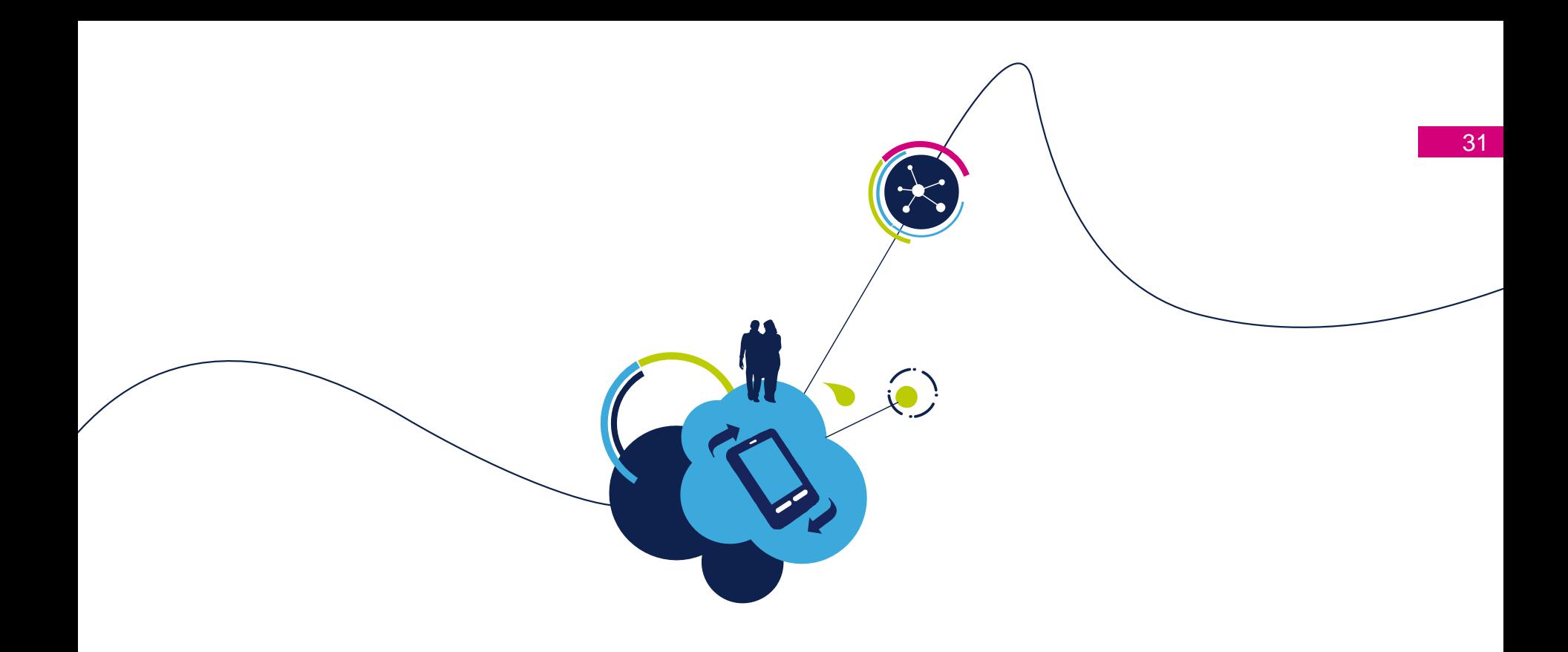

## Key Messages

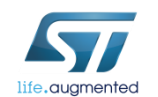

## Key Messages

- 1. BlueNRG DKs integrating source code examples and ST AN guideline
	- Ease SW application prototyping and implementation
	- Secure PCB to insure performances
- 2. Handle IFR according customer PCB choices

**IFR = Application flexibility**

- IFR implementation using ST SW examples and AN
- IFR management thanks to ST GUI & associated VCOM SW application
- 3. To secure the complete application design, access to PCB through ST GUI
	- Ease debug during integration & validation test on production line
	- Ease certification process

**VCOM SW application integration over external MCU to secure product design**

4/2/2015

## Thank You

# Questions ?

# ST stands for *Plife.augmented*

۳

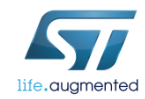